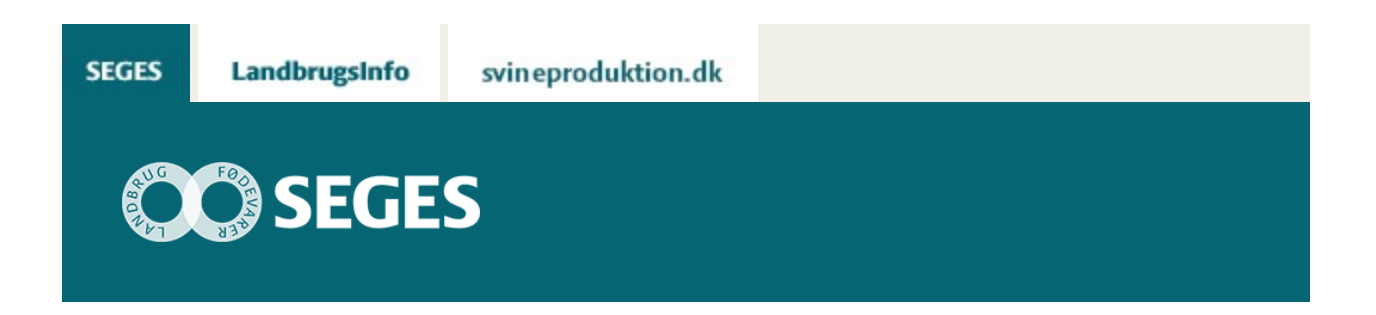

## **REGNEARK TIL BEREGNING AF OPBEVARINGSKAPACITETEN FOR GYLLE PÅ KVÆG- OG SVINEBRUG ER OPDATERET**

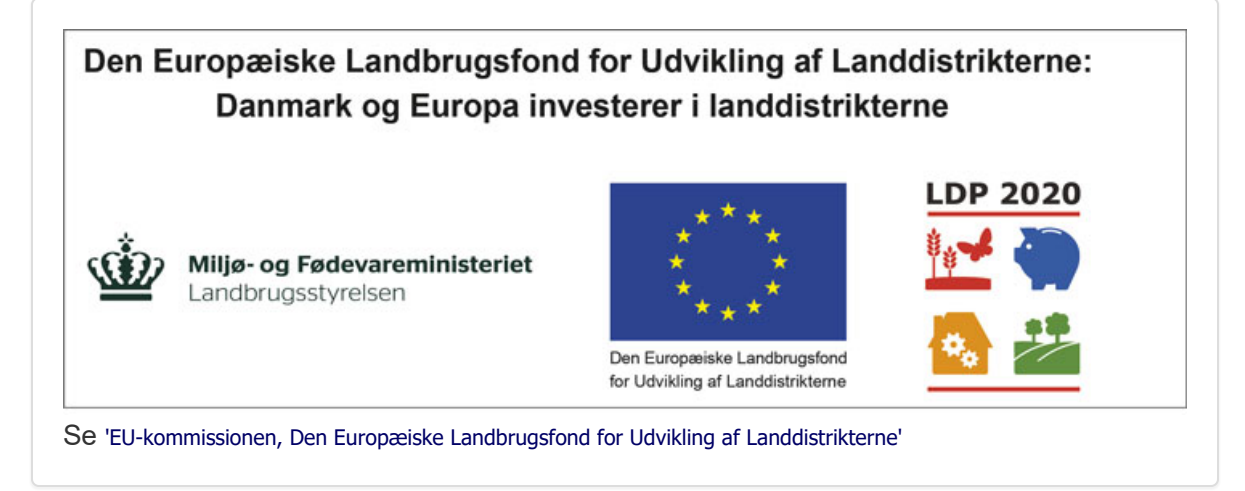

Den faktiske produktion af gylle kan beregnes ud fra dyrenes normproduktion af husdyrgødning korrigeret for aktuel fodring og vandspild. Beregningen illustrerer behovet for gylleudbringning i efteråret eller for udvidet opbevaringskapacitet.

For at optimere udnyttelsen af husdyrgødning og sikre sig en tilstrækkelig opbevaringskapacitet frem til foråret, kan den faktiske gylleproduktion og behovet for udbringning til vinterraps eller græs i sensommer og efterår beregnes.

I forhold til tidligere version 1.3, er programmet ajourført med normtal for husdyrgødning fra 2018.

## **DOWNLOAD:**

[Opbevaringskapacitet for flydende husdyrgødning på kvæg- og svinebrug, version 1.4](https://projektsite.landbrugsinfo.dk//Afrapportering/innovation/2018/_layouts/xlviewer.aspx?id=/Afrapportering/innovation/2018/Filer/pl_18_2625_Regneark_opbevaringskapacitet_gylle_ver_1_4.xlsm)

(Vælg "Gem" eller "Gem som" og åbn regnearket fra din computer.

## **INDLÆS MAKROER**

Regnearket indeholder makroer. Da makroer kan indeholde virus, bør man normalt indstille Excel således, at makroer ikke indlæses under indlæsning af filen i Excel.

For at sikre at makroerne indlæses i dette regneark, skal det såkaldte sikkerhedsniveau i Excel stilles korrekt på følgende måde:

- **Excel 2016**
	- Vælg 'Filer'
	- Vælg 'Indstillinger'
	- Vælg 'Center for sikkerhed'
	- Vælg 'Indstillinger for makro'
	- Flyt "dotten" til 'Aktiver alle makroer'
- **Excel 2007 og Excel 2010**
	- Tryk på 'Office-knappen' i øverste venstre hjørne
	- Tryk på 'Excel-indstillinger' i nederste højre hjørne
	- Vælg 'Sikkerhedscenter'
	- Vælg 'Indstillinger for Sikkerhedscenter'
	- Flyt "dotten" til 'Aktiver alle makroer'

## **VEJLEDNING: KORT OM PROGRAMMET**

Programmet er opdelt i en svine- og en kvægdel, som fungerer som selvstændige moduler. I beregningsarket indtastes data i de gule felter, og der tages stilling til opbevaringskapacitet, og om der er fast overdækning af gyllebeholderen.

Producerede dyr og staldsystem vælges til beregning af normværdier for udskillelse.

Bemærk for svineberegninger, at søerne indeholder normer for både drægtigheds- og farestald. Indtast staldtype for drægtighedsstalden, da korrektionen mest er koblet hertil.

I kvægdelen er der ingen foderkorrektioner for opdrættet, da der i dag ikke er dokumentation for udledningen ved forskellig fodringspraksis.

Under de forskellige korrektioner indtastes de nuværende produktionsbetingelser i den venstre side af regnearket. Hvis man er i tvivl om de foreslåede korrektioner, kan man via forsiden gå ind i korrektionsarket, hvor der er opstillet nogle forudsætninger og kommentarer for de valgte værdier. Der tages stilling til alle vandkorrektioner i stalden og nederst anføres det udendørs betonbefæstede areal med tilledning til gyllebeholderen. Den samlede produktion til gyllebeholderen kommer frem som resultat i bunden af regnearket. Fortyndingen kan indtastes i Mark Online.

Afhængigt af behovet kan der regnes på tiltag i højre side af regnearket.